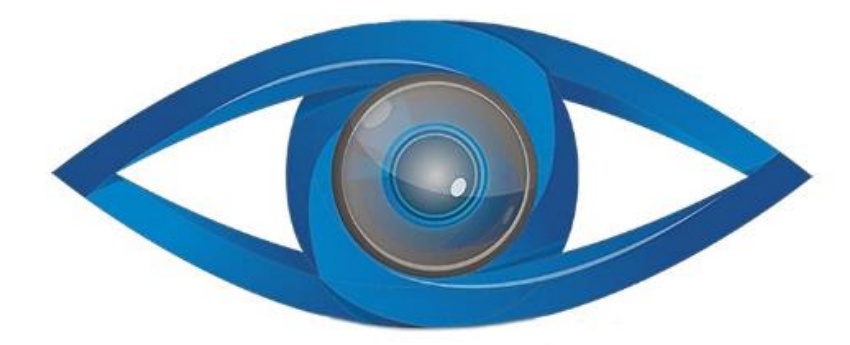

# **MINICAM24**

# **РУКОВОДСТВО ПОЛЬЗОВАТЕЛЯ**

# **Тепловизор инфракрасный портативный UNI-T UTi120S**

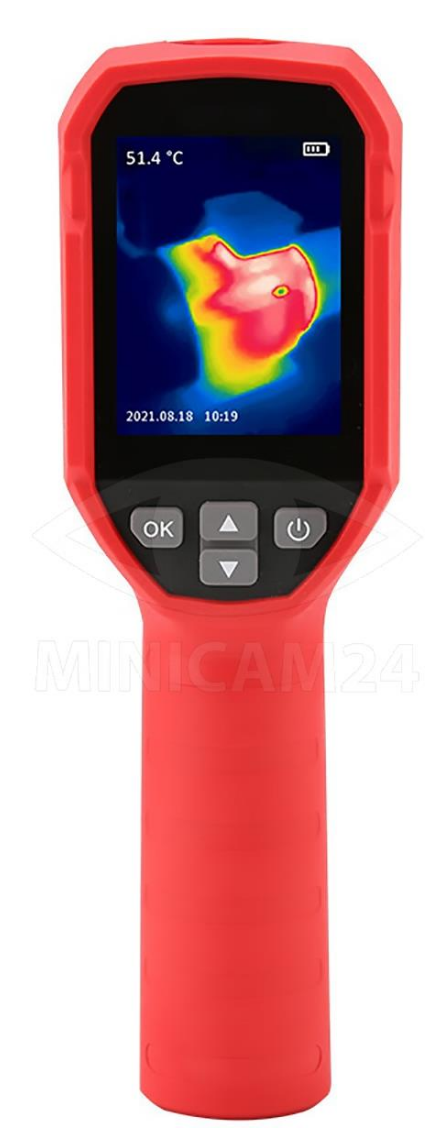

# СОДЕРЖАНИЕ

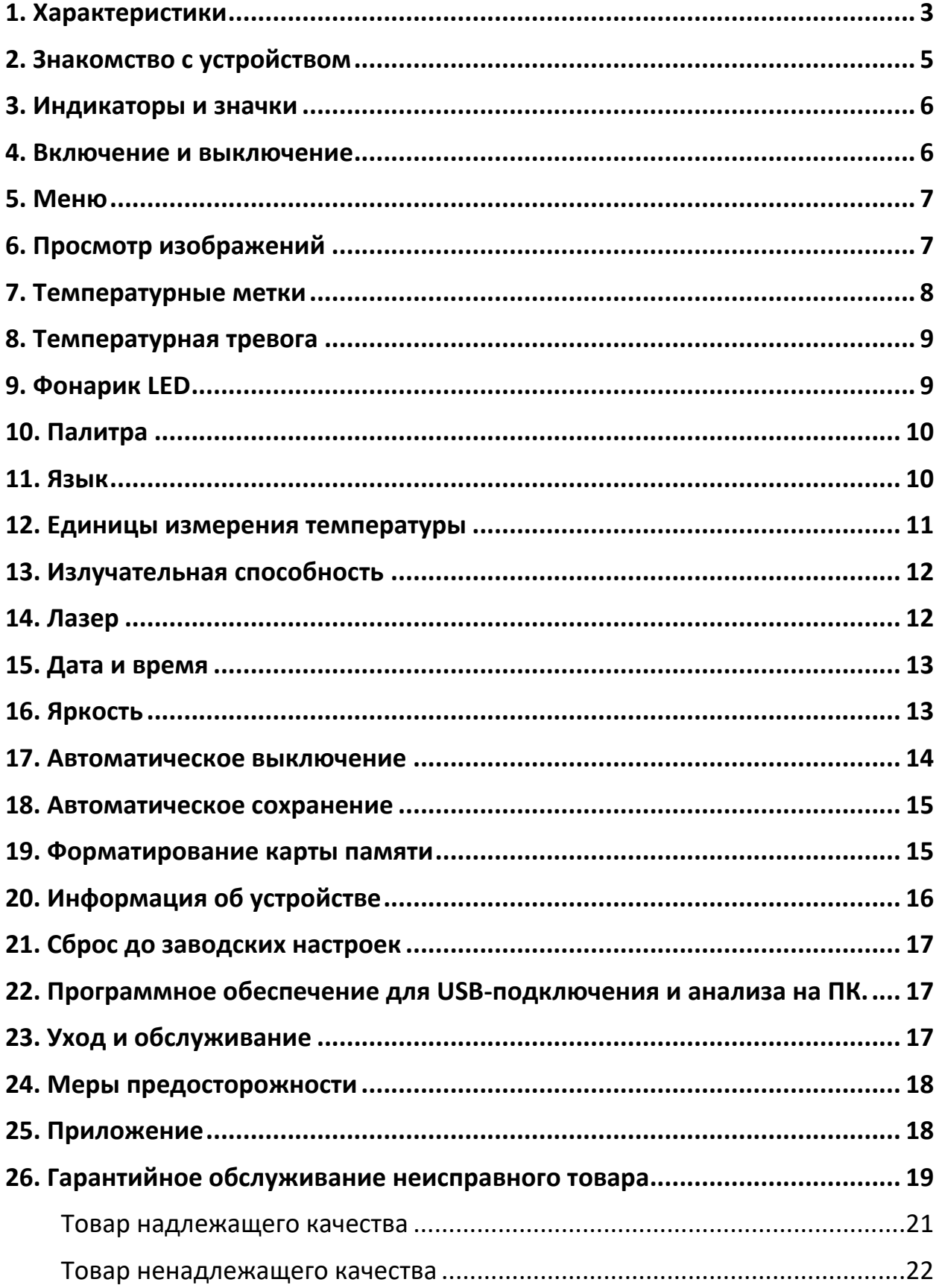

Все права на содержание данного руководства пользователя защищены. Любое копирование, перепечатка без разрешения или незаконное использование содержания преследуются по закону.

Перед началом использования данного устройства, пожалуйста, внимательно прочтите руководство пользователя для обеспечения правильной эксплуатации изделия и предотвращения его повреждения.

В целях усовершенствования продукта программное обеспечение, конструктивные особенности устройства и содержание данной инструкции могут быть изменены без предварительного уведомления.

<span id="page-2-0"></span>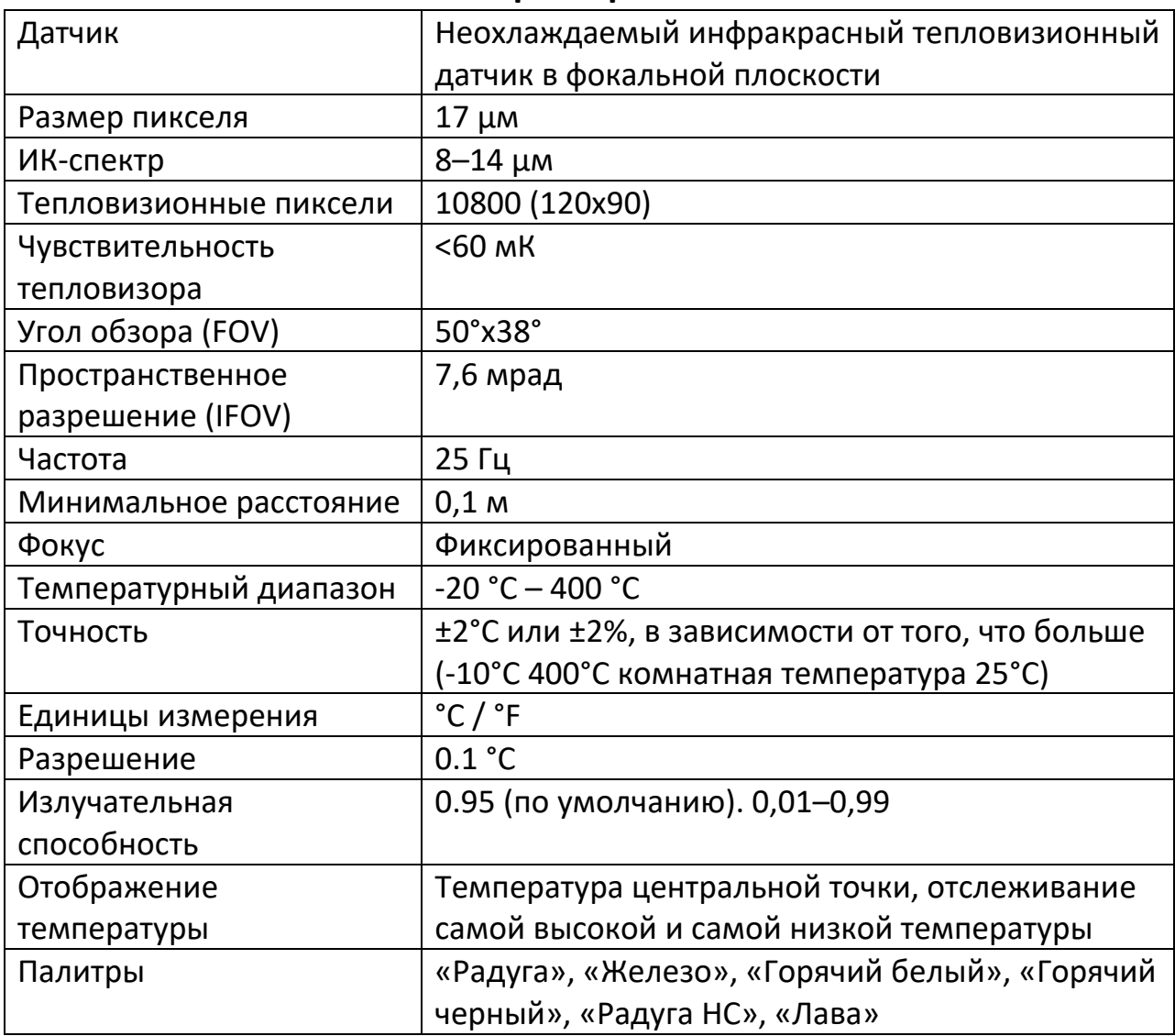

#### **1. Характеристики**

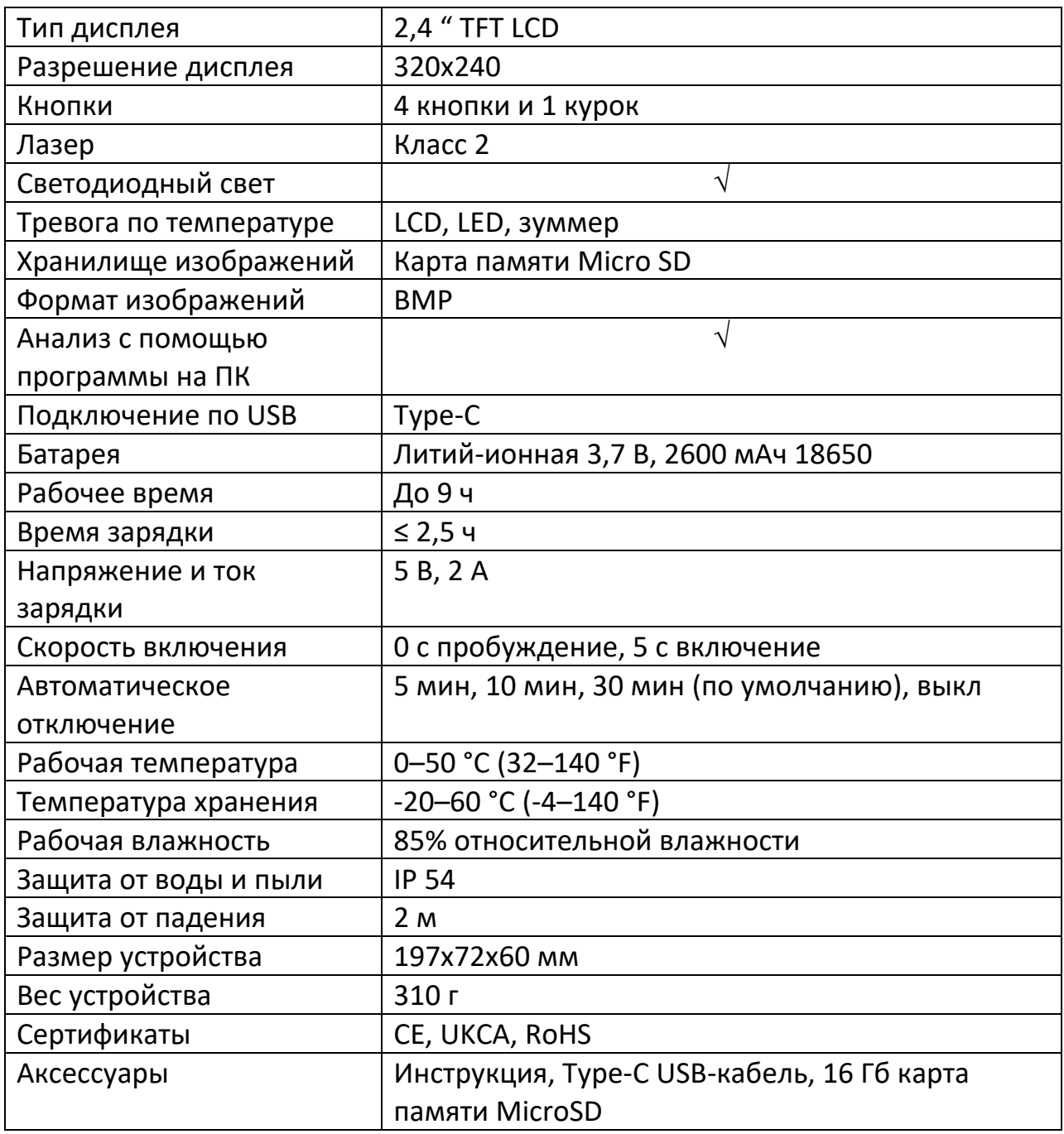

Комплектация товара может меняться от поставки к поставке. Уточняйте текущую комплектацию у вашего менеджера перед оформлением заказа.

<span id="page-4-0"></span>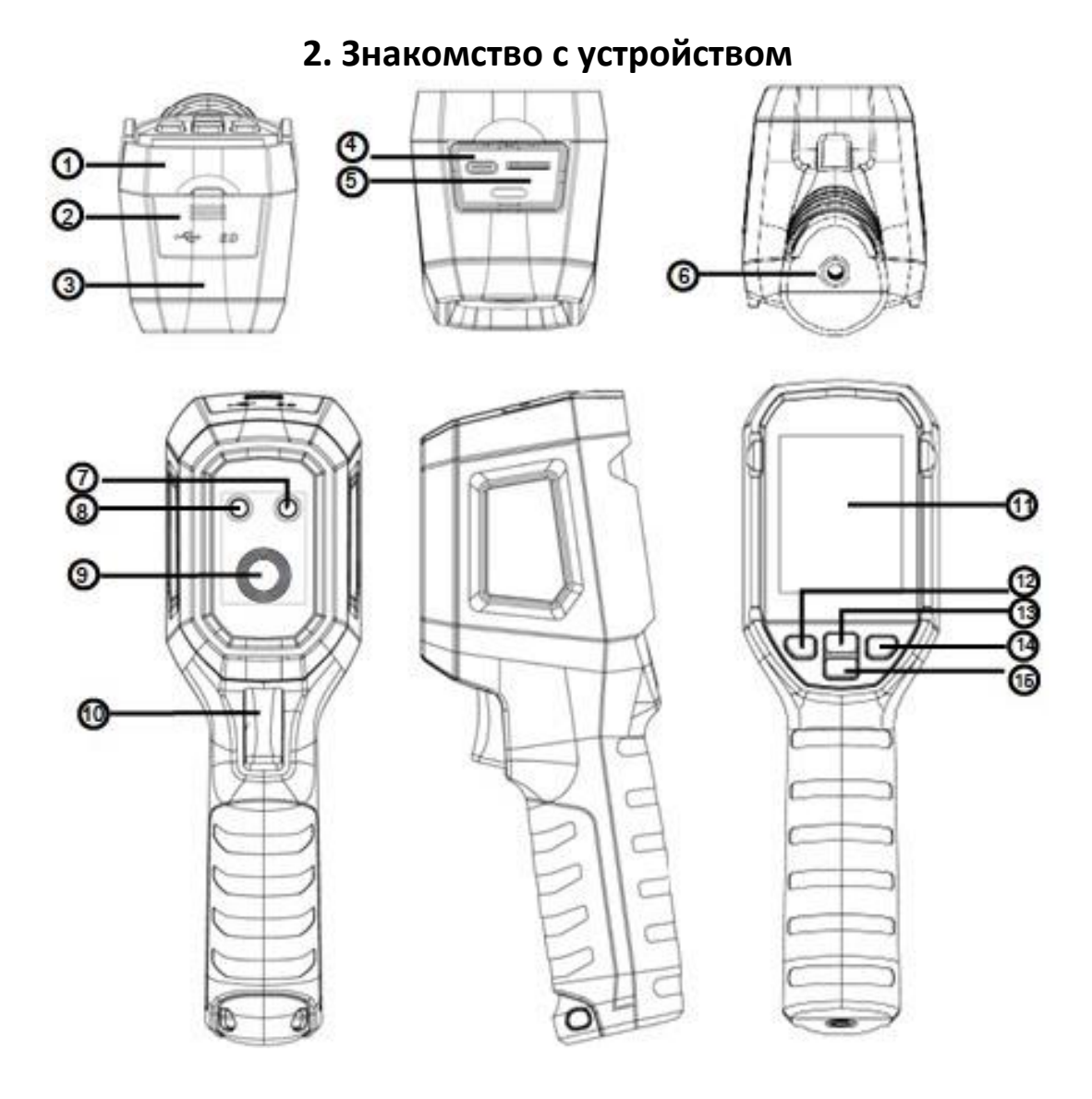

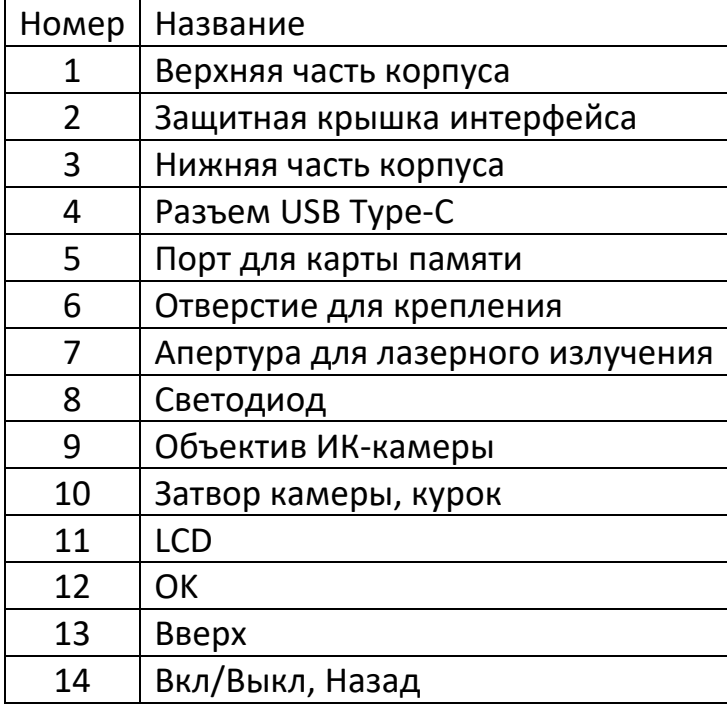

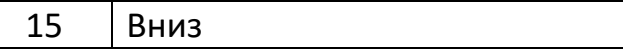

#### **3. Индикаторы и значки**

<span id="page-5-0"></span>Размер дисплея: 2.4" (495х377 мм);

Разрешение дисплея: 320х240;

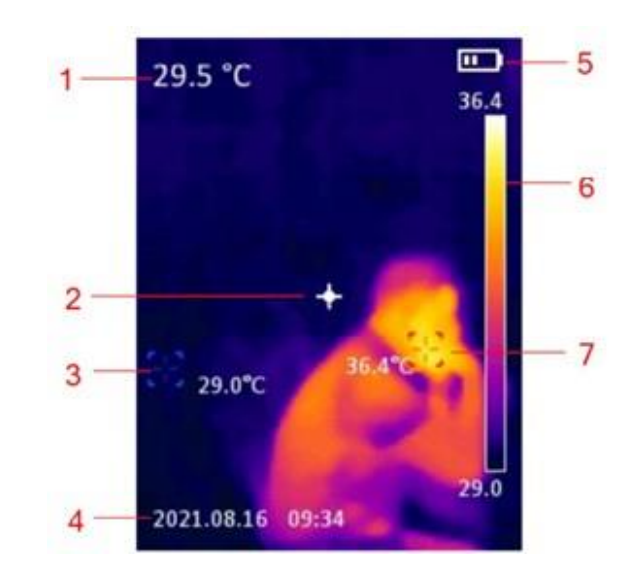

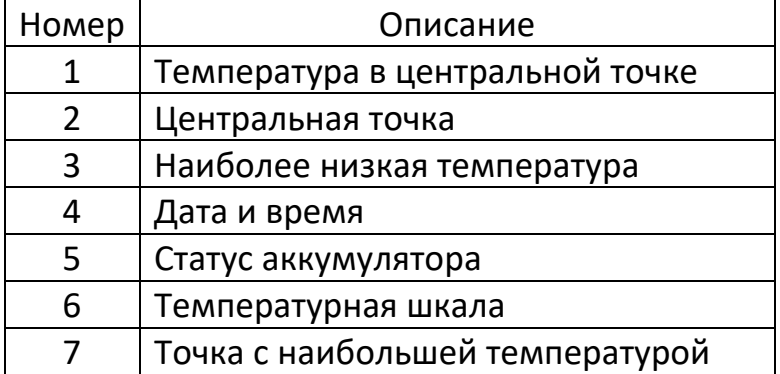

#### **4. Включение и выключение**

<span id="page-5-1"></span>Если тепловизор не включен, нажмите и удерживайте кнопку питания в течение 3 секунд, чтобы включить его. Когда тепловизор находится в режиме ожидания, нажмите кнопку питания и удерживайте ее в течение 1 секунды, чтобы включить питание.

Когда тепловизор включен, кратковременно нажмите кнопку питания и удерживайте ее в течение 1 секунды, чтобы перейти в режим ожидания. Нажмите и удерживайте кнопку питания в течение 8 секунд, на экране отобразится надпись «power off», и тепловизор выключится.

### **5. Меню**

<span id="page-6-0"></span>Коротко нажмите кнопку ОК, чтобы войти в интерфейс меню. Коротко нажмите кнопку «Назад», чтобы вернуться в верхнее меню. Коротко нажмите на триггер, чтобы напрямую вернуться к основному интерфейсу инфракрасного тепловизора.

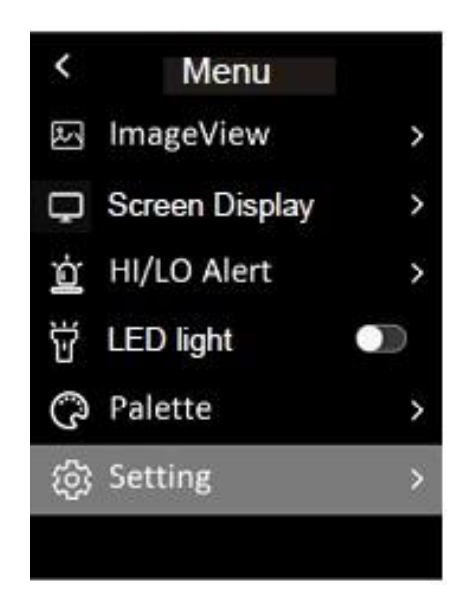

# **6. Просмотр изображений**

<span id="page-6-1"></span>В меню выберите «Просмотр изображения», а затем коротко нажмите кнопку «ОК», чтобы войти в интерфейс просмотра изображений. Нажмите кнопку «Вверх/Вниз», чтобы выбрать изображение. Дважды нажмите кнопку ОК, чтобы просмотреть информацию о изображении или удалить его.

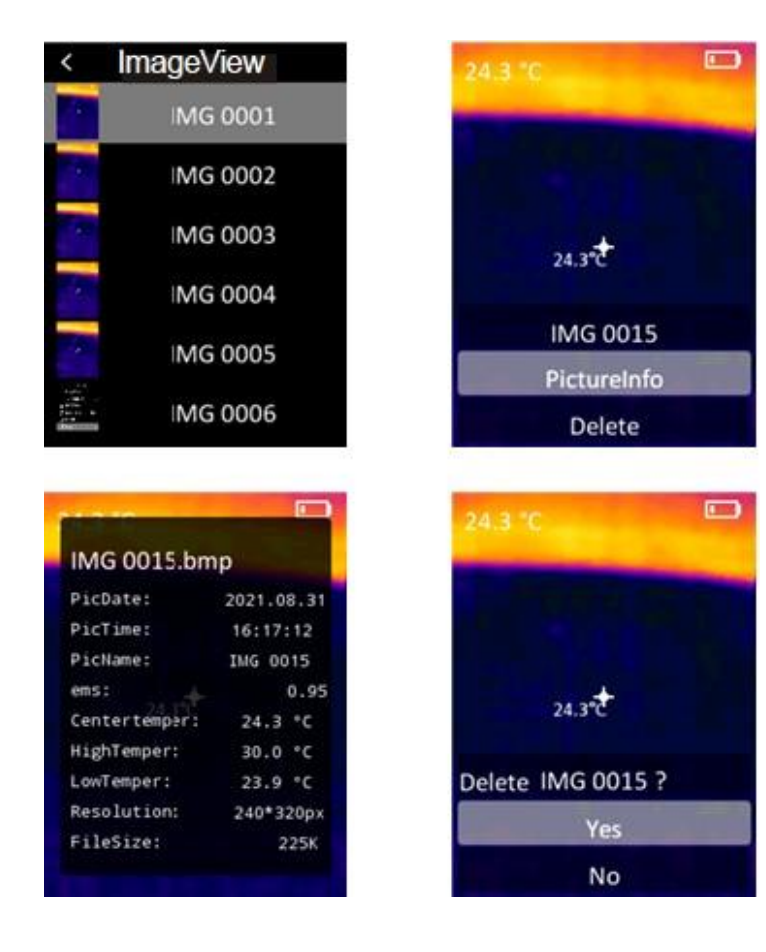

#### **7. Температурные метки**

<span id="page-7-0"></span>В меню коротко нажмите кнопку «Вверх/Вниз», чтобы выбрать «Знак температуры», а затем нажмите кнопку «ОК», чтобы войти в интерфейс разметки температуры. В этом интерфейсе можно установить центральную точку/высокую/низкую точку/палитру/дату и время. Например, выберите «Центральная точка», а затем нажмите кнопку «ОК», чтобы включить или выключить эту функцию.

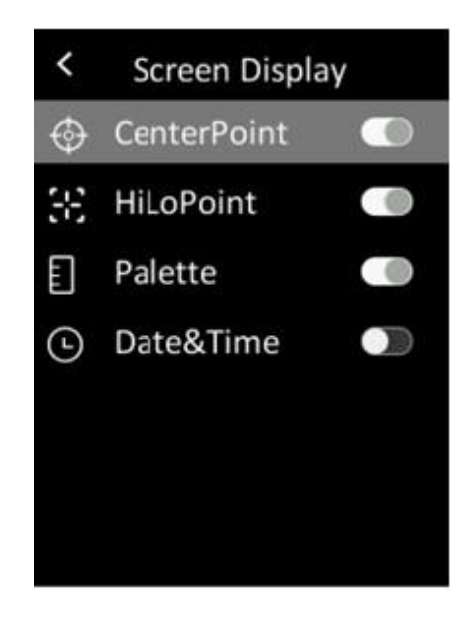

#### **8. Температурная тревога**

<span id="page-8-0"></span>В меню быстро нажмите кнопку «Вверх/Вниз», чтобы выбрать «Тревога HI/LO», а затем кратковременно нажмите кнопку «ОК», чтобы войти в интерфейс настройки оповещений. В этом интерфейсе можно настроить оповещение о температуре, зуммер, температуру срабатывания тревоги для слишком высокой (HI) и слишком низкой (LO) температур.

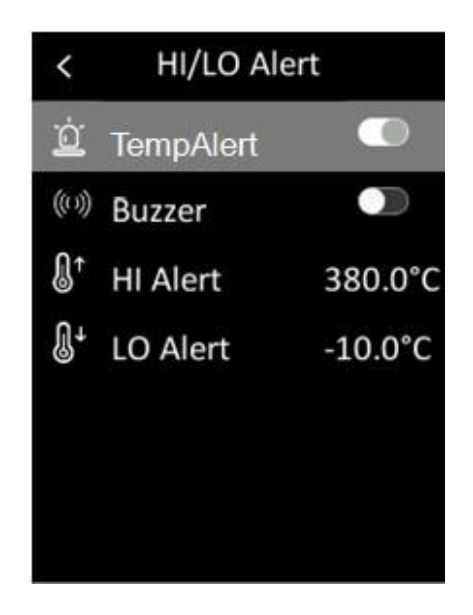

# **9. Фонарик LED**

<span id="page-8-1"></span>В меню коротко нажмите кнопку «Вверх/Вниз», чтобы выбрать «Ручной фонарь», а затем коротко нажмите кнопку «ОК», чтобы включить/выключить фонарик.

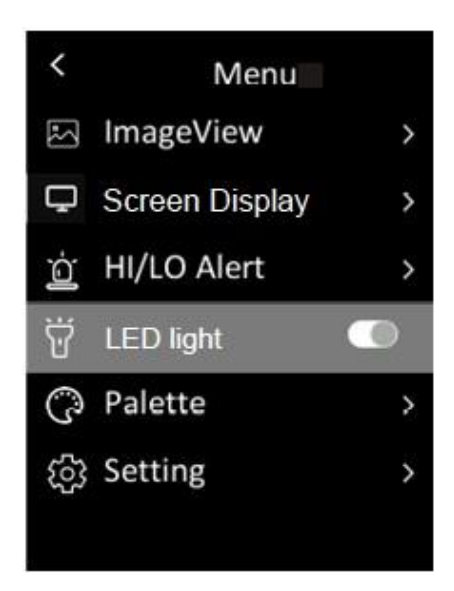

#### **10. Палитра**

<span id="page-9-0"></span>В меню коротко нажмите кнопку «Вверх/Вниз», чтобы выбрать «Палитра», а затем коротко нажмите кнопку «ОК», чтобы войти в интерфейс выбора палитры. Коротко нажмите кнопку «Вверх/Вниз», чтобы просмотреть шесть вариантов палитр: «Радуга», «Железо», «Горячий белый», «Горячий черный», «Радуга HC», «Лава» и коротко нажмите кнопку «ОК», чтобы переключиться на выбранную палитру.

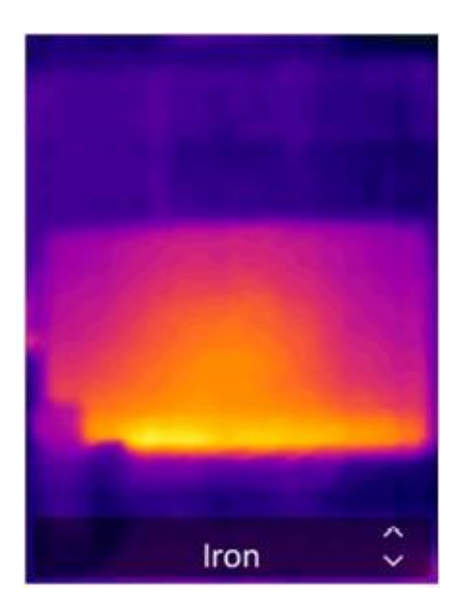

#### **11. Язык**

<span id="page-9-1"></span>В меню коротко нажмите кнопку «Вверх/Вниз», чтобы выбрать «Настройки», а затем коротко нажмите кнопку «ОК», чтобы войти в подменю. Выберите

«Язык» и коротко нажмите кнопку «ОК», чтобы переключиться между английским и китайским языками.

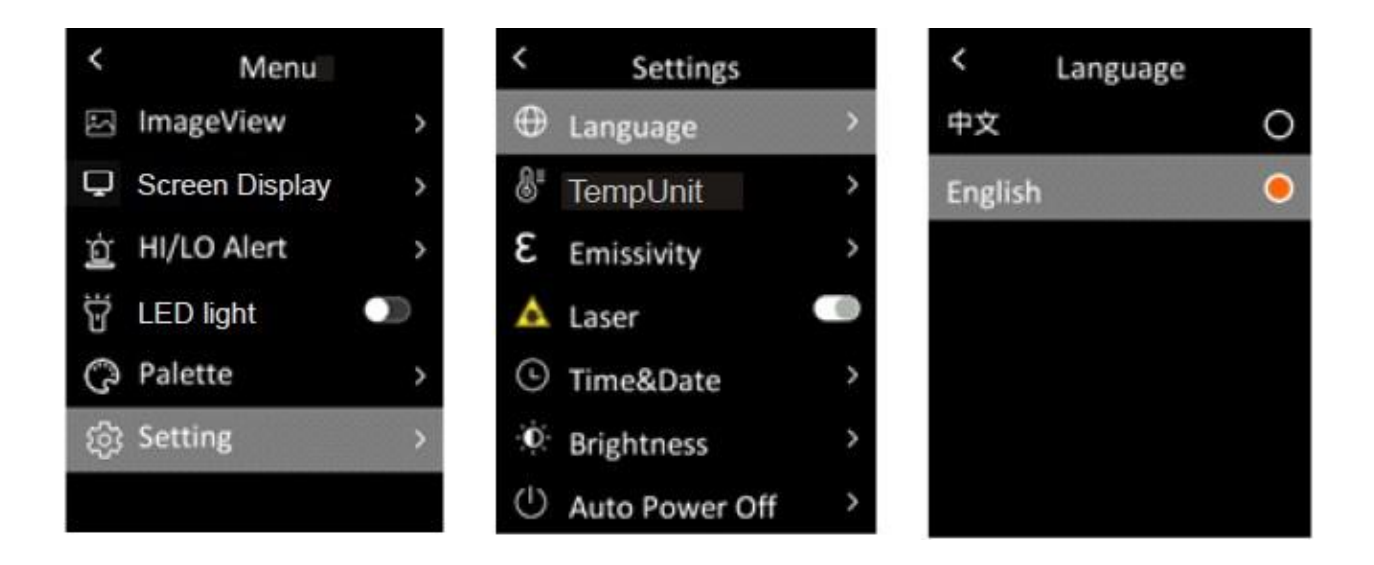

#### **12. Единицы измерения температуры**

<span id="page-10-0"></span>В меню коротко нажмите кнопку «Вверх/Вниз», чтобы выбрать «Настройки», а затем коротко нажмите кнопку «ОК», чтобы войти в подменю. В подменю коротко нажмите кнопку «Вверх/Вниз», чтобы выбрать единицу измерения температуры, и коротко нажмите кнопку «ОК», чтобы переключиться между  $\degree$ C/ $\degree$ F.

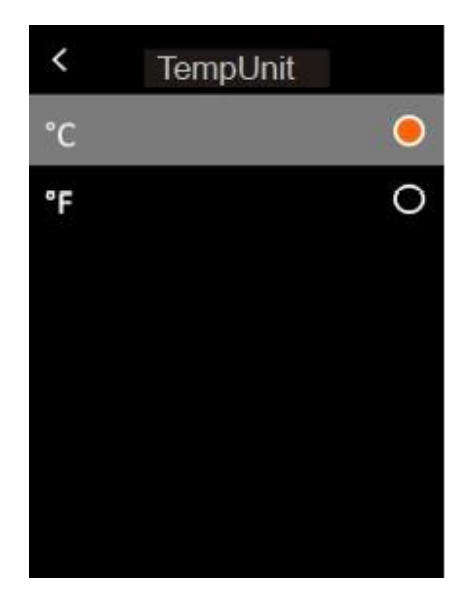

#### **13. Излучательная способность**

<span id="page-11-0"></span>В меню коротко нажмите кнопку «Вверх/Вниз», чтобы выбрать «Настройки», а затем коротко нажмите кнопку «ОК», чтобы войти в подменю. В подменю коротко нажмите кнопку «Вверх/Вниз», чтобы выбрать коэффициент излучения, и коротко нажмите кнопку «ОК», чтобы установить коэффициент излучения.

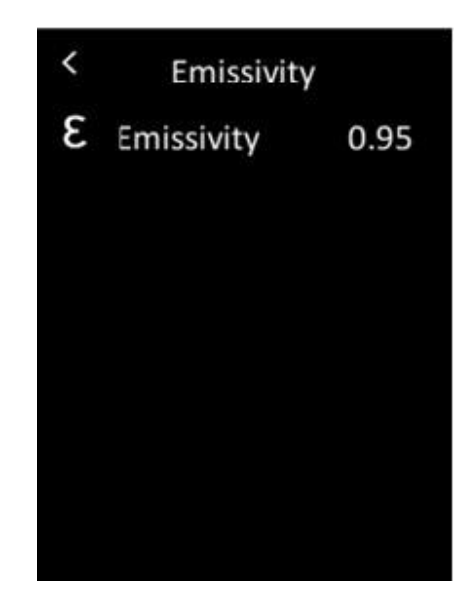

# **14. Лазер**

<span id="page-11-1"></span>В меню коротко нажмите кнопку «Вверх/Вниз», чтобы выбрать «Настройки», а затем коротко нажмите кнопку «ОК», чтобы войти в подменю. В подменю коротко нажмите кнопку «Вверх/Вниз», чтобы выбрать «Лазер», и коротко нажмите кнопку «ОК», чтобы включить/выключить лазер.

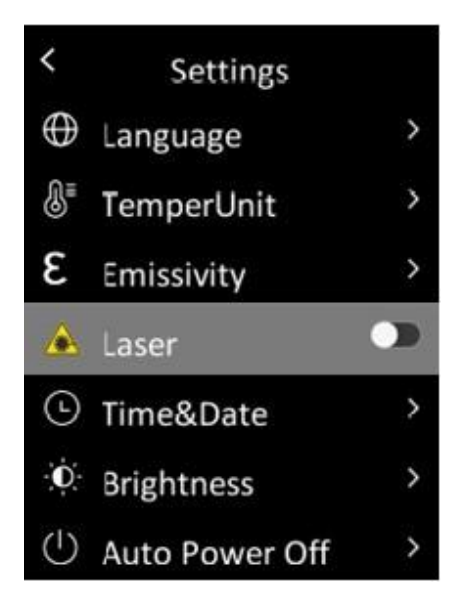

# **15. Дата и время**

<span id="page-12-0"></span>В меню коротко нажмите кнопку «Вверх/Вниз», чтобы выбрать «Настройки», а затем коротко нажмите кнопку «ОК», чтобы войти в подменю. В подменю коротко нажмите кнопку «Вверх/Вниз», чтобы выбрать «Время и дата», и коротко нажмите кнопку «ОК», чтобы войти в интерфейс настроек. Формат времени может переключаться между 12 часами и 24 часами. Нажмите кнопку «Вверх/Вниз», чтобы настроить значение времени и даты, и коротко нажмите кнопку «ОК» для подтверждения.

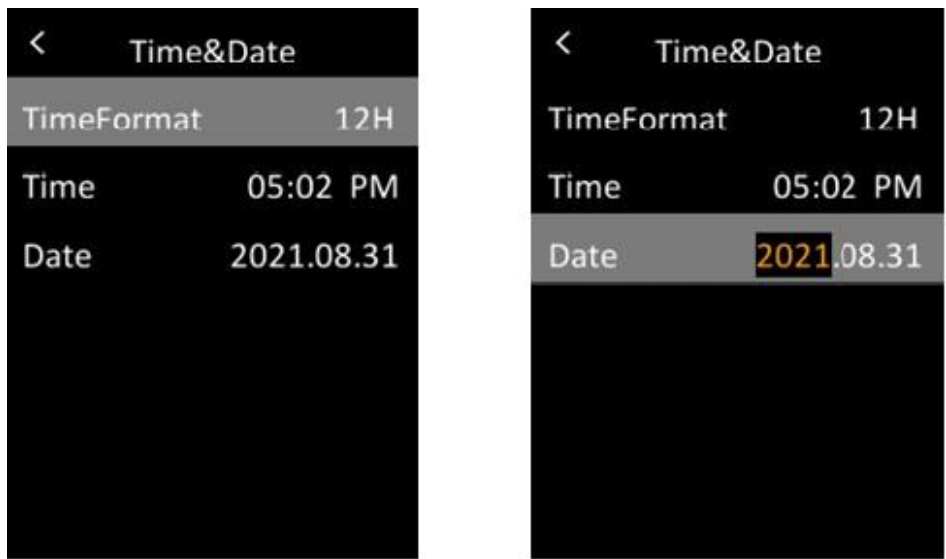

# **16. Яркость**

<span id="page-12-1"></span>В меню коротко нажмите кнопку «Вверх/Вниз», чтобы выбрать «Настройки», а затем коротко нажмите кнопку «ОК», чтобы войти в подменю. В подменю

коротко нажмите кнопку «Вверх/Вниз», чтобы выбрать «Яркость», и коротко нажмите кнопку «ОК», чтобы войти в интерфейс настроек. Яркость может быть низкой, средней или высокой.

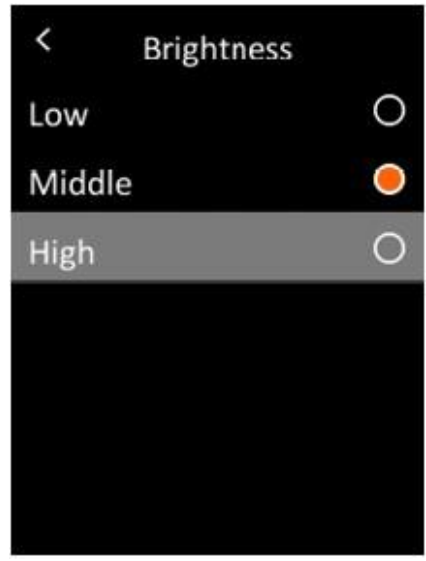

#### **17. Автоматическое выключение**

<span id="page-13-0"></span>В меню коротко нажмите кнопку «Вверх/Вниз», чтобы выбрать «Настройки», а затем коротко нажмите кнопку «ОК», чтобы войти в подменю. В подменю коротко нажмите кнопку «Вверх/Вниз», чтобы выбрать «Автовыключение», и коротко нажмите кнопку «ОК», чтобы войти в интерфейс настроек. В этом интерфейсе пользователи могут установить время автоматического выключения (5/10/30 минут) или отключить функцию автоматического выключения.

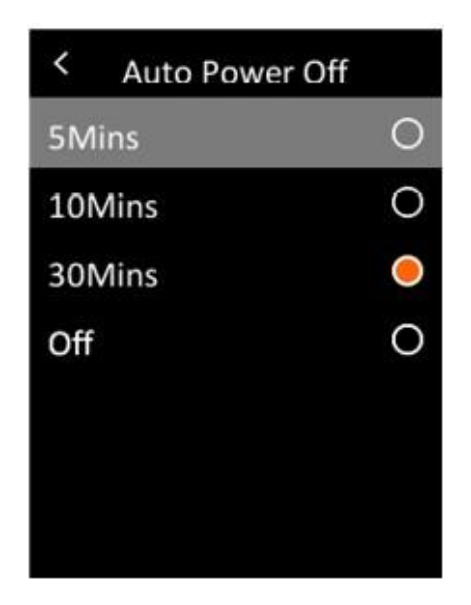

#### **18. Автоматическое сохранение**

<span id="page-14-0"></span>В меню коротко нажмите кнопку «Вверх/Вниз», чтобы выбрать «Настройки», а затем коротко нажмите кнопку «ОК», чтобы войти в подменю. В подменю коротко нажмите кнопку «Вверх/Вниз», чтобы выбрать «Автосохранение». Коротко нажмите кнопку ОК, чтобы включить/выключить функцию автоматического сохранения.

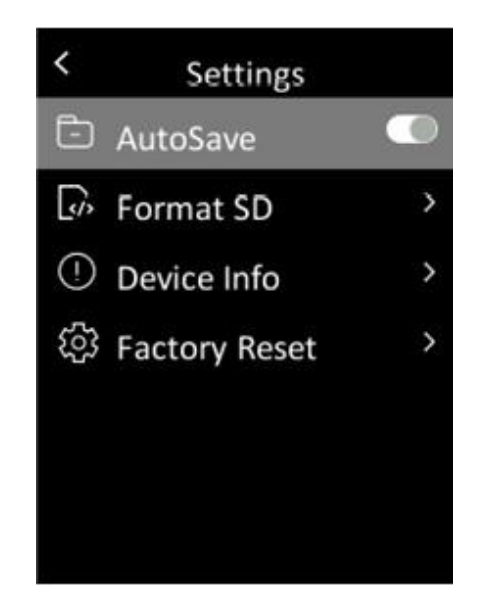

#### **19. Форматирование карты памяти**

<span id="page-14-1"></span>В меню коротко нажмите кнопку «Вверх/Вниз», чтобы выбрать «Настройки», а затем быстро нажмите кнопку «ОК», чтобы войти в подменю. В подменю быстро нажмите кнопку «Вверх/Вниз», чтобы выбрать «Форматировать SD»,

и быстро нажмите кнопку «ОК», чтобы войти в интерфейс настроек. Нажмите кнопку ОК, выберите Да или Нет.

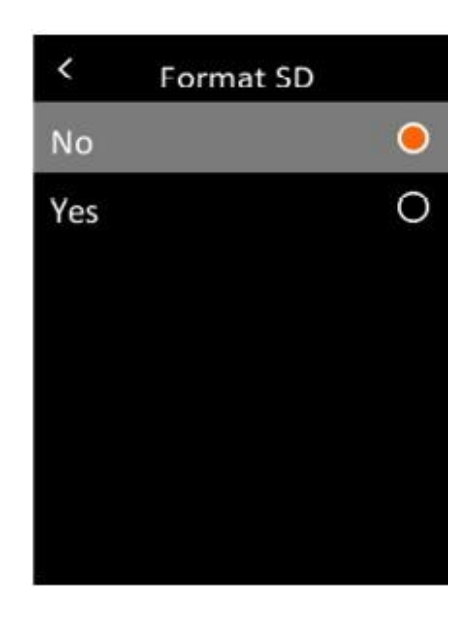

# **20. Информация об устройстве**

<span id="page-15-0"></span>В меню нажмите кнопку «Вверх/Вниз», чтобы выбрать «Настройки», а затем нажмите кнопку «ОК», чтобы войти в подменю. В подменю нажмите кнопку «Вверх/Вниз», чтобы выбрать «Информация об устройстве», и быстро нажмите кнопку «ОК», чтобы войти в интерфейс просмотра информации. Можно просмотреть информацию об устройстве, включая код, прошивку, вместимость и доступность.

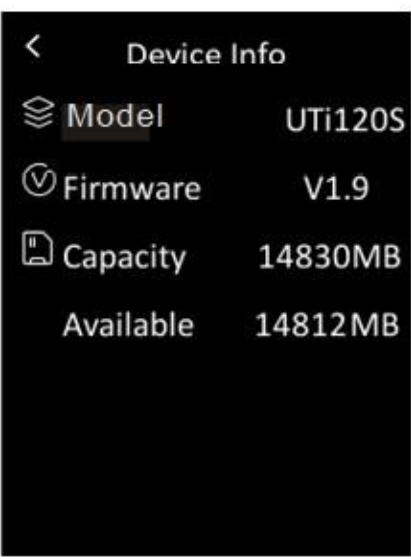

# **21. Сброс до заводских настроек**

<span id="page-16-0"></span>В меню быстро нажмите кнопку «Вверх/Вниз», чтобы выбрать «Настройки», а затем быстро нажмите кнопку «ОК», чтобы войти в подменю. В подменю быстро нажмите кнопку «Вверх/Вниз», чтобы выбрать «Сброс к заводским настройкам», и быстро нажмите кнопку «ОК», чтобы войти в интерфейс настроек. Нажмите кнопку ОК, выберите Да или Нет.

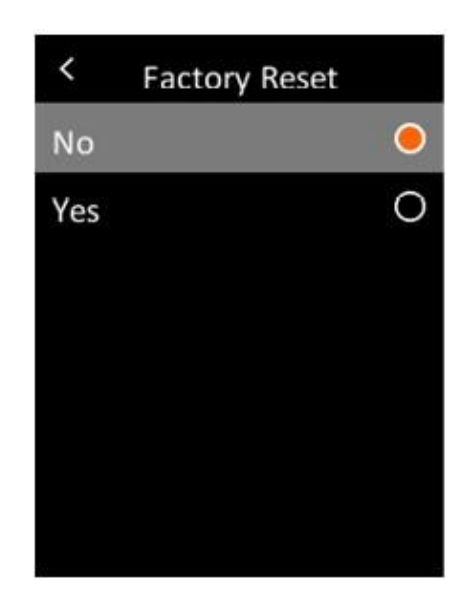

# <span id="page-16-1"></span>**22. Программное обеспечение для USB-подключения и анализа на ПК.**

1. Ознакомьтесь с инструкциями по загрузке и установке программного обеспечения для ПК.

2. Подключите USB-кабель для передачи данных к компьютеру.

Пользователи могут просматривать изображения и анализировать данные с помощью программного обеспечения для ПК.

3. Чтобы правильно использовать программное обеспечение для ПК, прочтите Руководство пользователя для программного обеспечения.

<span id="page-16-2"></span>4. Во время USB-подключения не отключайте USB-кабель напрямую. Если пользователи хотят отключить устройство после его успешного подключения к компьютеру, они могут выбрать «Удалить устройство» в правом нижнем углу компьютера.

# **23. Уход и обслуживание**

Для очистки внешнего корпуса устройства используйте влажную тряпку или слабый мыльный раствор. Не используйте абразивные чистящие средства, изопропиловый спирт или растворители для очистки внешнего корпуса, линзы или дисплея.

#### **24. Меры предосторожности**

<span id="page-17-0"></span>Чтобы обеспечить точность измерений, пожалуйста, внимательно прочитайте инструкцию. Пожалуйста, используйте этот продукт в соответствии с руководством пользователя. В противном случае бесплатная гарантия не будет действовать, если продукт поврежден. Пожалуйста, не используйте этот продукт в легковоспламеняющихся, взрывоопасных, влажных или агрессивных средах, средах с большим количеством пара. Пожалуйста, не продолжайте использовать продукт, если он был поврежден, упал или неисправен, чтобы избежать получения ошибочных результатов измерений. Пожалуйста, обратитесь к таблице с коэффициентами излучения, чтобы получить фактическую температуру. В противном случае измеренная температура будет неточной. Зарядка приведет к повышению внутренней температуры устройства, что повлияет на точность измерений. Поэтому рекомендуется не проводить измерения при зарядке устройства.

<span id="page-17-1"></span>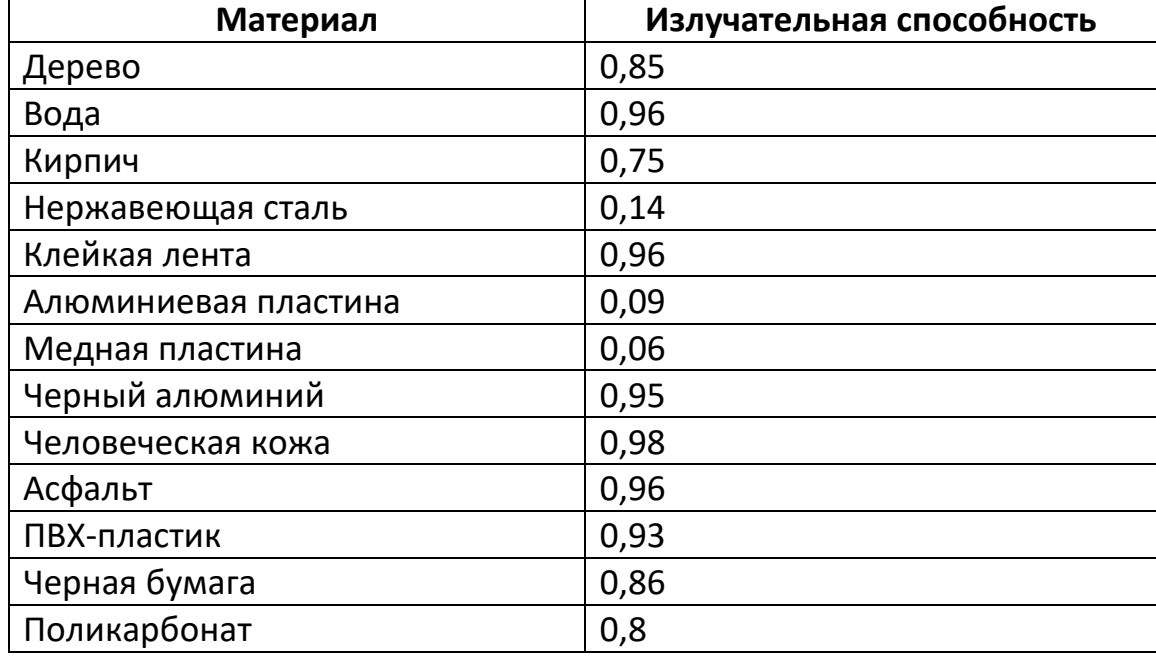

#### **25. Приложение**

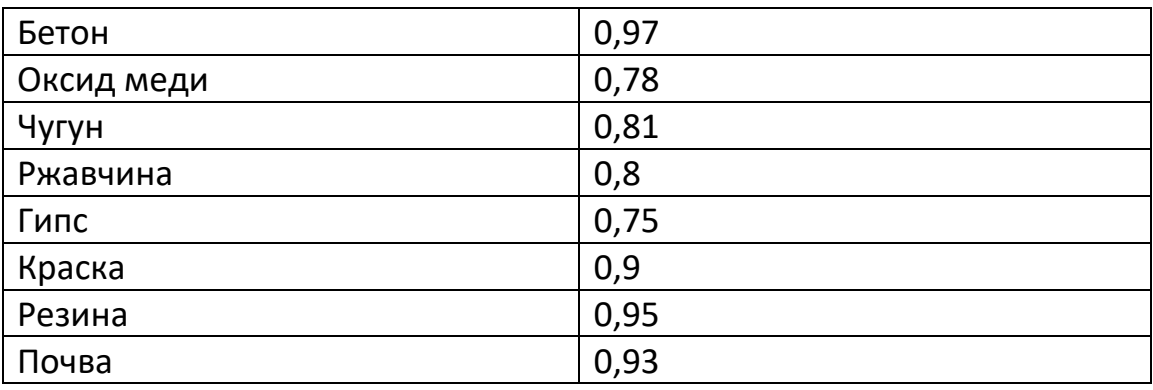

#### **26. Гарантийное обслуживание неисправного товара**

<span id="page-18-0"></span>Если в купленном Вами товаре в течение установленного гарантийного срока обнаружены недостатки, Вы по своему выбору вправе:

- потребовать замены на товар этой же марки (этой же модели и (или) артикула)
- потребовать замены на такой же товар другой марки (модели, артикула) с соответствующим перерасчетом покупной цены;
- потребовать соразмерного уменьшения покупной цены;
- потребовать незамедлительного безвозмездного устранения недостатков товара или возмещения расходов на их исправление потребителем или третьим лицом;
- отказаться от исполнения договора купли-продажи и потребовать возврата уплаченной за товар суммы. В этом случае Вы обязаны вернуть товар с недостатками продавцу за его счет.

В отношении [технически сложного товара](http://www.consultant.ru/document/cons_doc_LAW_121597/#p20) Вы в случае обнаружения в нем недостатков по своему выбору вправе:

- отказаться от исполнения договора купли-продажи и потребовать возврата уплаченной за такой товар суммы;
- предъявить требование о его замене на товар этой же марки (модели, артикула) или на такой же товар другой марки (модели, артикула) с соответствующим перерасчетом покупной цены.

Срок предъявления вышеназванных требований составляет 15 дней со дня передачи Вам такого товара.

По истечении указанного 15-дневного срока данные требования подлежат удовлетворению в одном из следующих случаев:

- обнаружение существенного недостатка товара (существенный недостаток товара: неустранимый недостаток или недостаток, который не может быть устранен без несоразмерных расходов или затрат времени, или выявляется неоднократно, или проявляется вновь после его устранения);
- нарушение установленных законом РФ «О защите прав потребителей» сроков устранения недостатков товара;
- невозможность использования товара в течение каждого года гарантийного срока в совокупности более чем тридцать дней вследствие неоднократного устранения его различных недостатков.

В случае если Вы приобрели уцененный или бывший в употреблении товар ненадлежащего качества, и были заранее предупреждены о недостатках, изза которых произошла уценка, в письменной форме, то претензии по таким недостаткам не принимаются.

**Важно! Необходимо использовать услуги квалифицированных специалистов по подключению, наладке и пуску в эксплуатацию технически сложных товаров, которые по техническим требованиям не могут быть пущены в эксплуатацию без участия соответствующих специалистов.**

#### **Условия проведения гарантийного обслуживания**

- Фактическое наличие неисправного товара в момент обращения в сервисный центр;
- Гарантийное обслуживание товаров, гарантию на которые дает производитель, осуществляется в специализированных сервисных центрах;
- Гарантийное обслуживание неисправных товаров, купленных в интернетмагазинах ООО Максмол-групп, возможно в нашем сервисном центре по телефону 8-800-200-85-66
- Срок гарантийного обслуживания не превышает 45 дней;
- Гарантийное обслуживание осуществляется в течение всего гарантийного срока, установленного на товар;
- При проведении ремонта срок гарантии продлевается на период нахождения товара в ремонте.

#### **[Право на гарантийный ремонт не распространяется на случаи](https://www.dns-shop.ru/service-center/exchange-and-returns/)**

• неисправность устройства вызвана нарушением правил его эксплуатации, транспортировки и хранения.

- на устройстве отсутствует, нарушен или не читается оригинальный серийный номер;
- на устройстве отсутствуют или нарушены заводские или гарантийные пломбы и наклейки;
- ремонт, техническое обслуживание или модернизация устройства производились лицами, не уполномоченными на то компаниейпроизводителем;
- дефекты устройства вызваны использованием устройства с программным обеспечением, не входящим в комплект поставки устройства, или не одобренным для совместного использования производителем устройства;
- дефекты устройства вызваны эксплуатацией устройства в составе комплекта неисправного оборудования;
- обнаруживается попадание внутрь устройства посторонних предметов, веществ, жидкостей, насекомых и т.д.;
- неисправность устройства вызвана прямым или косвенным действием механических сил, химического, термического воздействия, излучения, агрессивных или нейтральных жидкостей, газов или иных токсичных или биологических сред, а так же любых иных факторов искусственного или естественного происхождения, кроме тех случаев, когда такое воздействие прямо допускается «Руководством пользователя»;
- неисправность устройства вызвана действием сторонних обстоятельств (стихийных бедствий, скачков напряжения электропитания и т.д.);
- неисправность устройства вызвана несоответствием Государственным Стандартам параметров питающих, телекоммуникационных и кабельных сетей;
- иные случаи, предусмотренные производителями.

#### **Гарантийные обязательства не распространяются на расходные элементы и материалы (элементы питания, картриджи, кабели подключения и т.п.).**

#### Товар надлежащего качества

<span id="page-20-0"></span>Вы вправе обменять товар надлежащего качества на аналогичный товар в течение 14 дней, не считая дня покупки.

Обращаем Ваше внимание, что основная часть нашего ассортимента – [технически сложные товары](http://www.consultant.ru/document/cons_doc_LAW_121597/#p20) бытового назначения (электроника, фотоаппаратура, бытовая техника и т.п.).

Указанные товары, согласно [Постановлению Правительства РФ от 31.12.2020](http://www.consultant.ru/document/cons_doc_LAW_373622/)  [№ 2463](http://www.consultant.ru/document/cons_doc_LAW_373622/) , обмену как товары надлежащего качества не подлежат. Возврат таких товаров не предусмотрен [Законом РФ от 07.02.1992 № 2300](http://www.consultant.ru/document/cons_doc_LAW_305/)-1.

#### Товар ненадлежащего качества

<span id="page-21-0"></span>Если в приобретенном Вами товаре выявлен недостаток вы вправе по своему выбору заявить одно из требований, указанных в [ст.18 Закона РФ от](http://www.consultant.ru/document/cons_doc_LAW_305/76ae101b731ecc22467fd9f1f14cb9e2b8799026/)  07.02.1992 № 2300-[1 \(ред. от 11.06.2021\) О защите прав потребителей](http://www.consultant.ru/document/cons_doc_LAW_305/76ae101b731ecc22467fd9f1f14cb9e2b8799026/) . Для этого можете обратиться в сервисный центр Максмолл по телефону 8-800- 200-85-66

Тем не менее, если указанный товар относится к технически сложным, утв. [Постановлением от 10 ноября 2011 г. № 924](http://www.consultant.ru/cons/cgi/online.cgi?rnd=2719F34FF8433314A08EAC4961C255BC&req=doc&base=LAW&n=321359&REFDOC=204874&REFBASE=LAW#1ik62axyoee) , то указанные в ст.18 требования могут быть заявлены только в течение 15 календарных дней с даты покупки.

По истечении 15 дней предъявление указанных требований возможно в случаях если:

- Обнаружен существенный недостаток (Неремонтопригоден);
- Нарушены сроки устранения недостатков;
- Товар не может использоваться в совокупности более тридцати дней в течение каждого года гарантийного срока в связи с необходимостью неоднократного устранения производственных недостатков.

**Если у вас остались какие-либо вопросы по использованию или гарантийному обслуживанию товара, свяжитесь с нашим отделом технической поддержки в чате WhatsApp. Для этого запустите приложение WhatsApp. Нажмите на значок камеры в правом верхнем углу и отсканируйте QR-код приведенный ниже камерой вашего смартфона.**

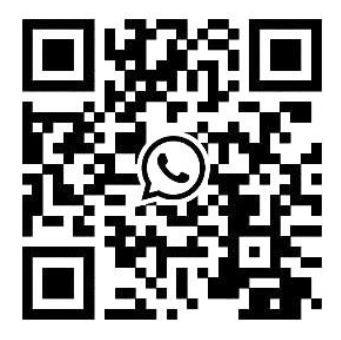

#### **Приятного использования!**

Сайт: **minicam24.ru** E-mail: info@minicam24.ru Телефон бесплатной горячей линии: **8(800)200-85-66**